**EasyFind**

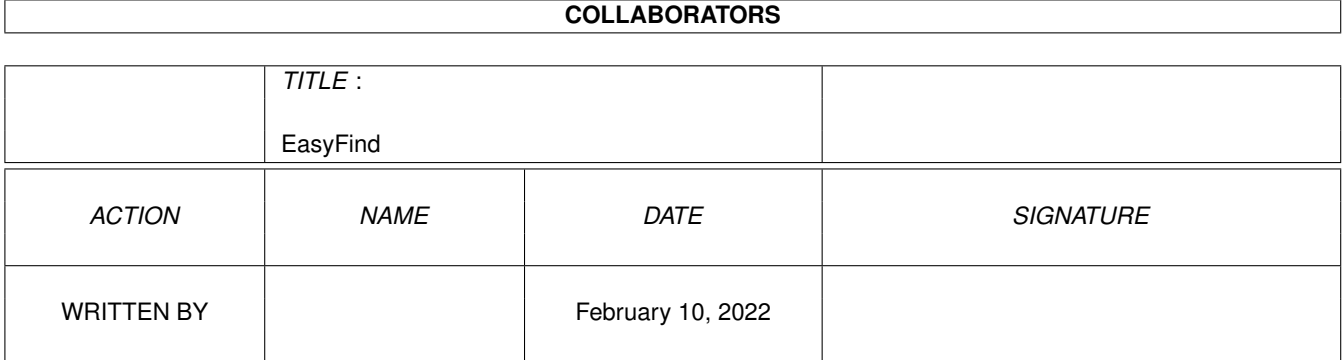

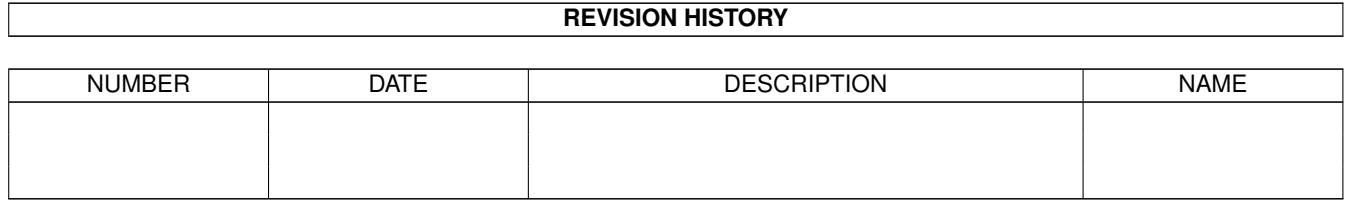

## **Contents**

#### 1 EasyFind  $\mathbf{1}$  $1.1$  $\mathbf{1}$  $1.2$ Introduktion . . . . . . . . . . . . . . .  $\mathbf{1}$  $\ddot{\phantom{a}}$ 1.3 Copyright.  $\overline{2}$  $\ddot{\phantom{a}}$  $\overline{\phantom{a}}$  $\ddot{\phantom{a}}$  $\ddot{\phantom{a}}$  $\ddot{\phantom{a}}$  $\ddot{\phantom{a}}$  $\ddot{\phantom{a}}$  $\ddot{\phantom{a}}$  $\mathbf{r}$  $\overline{\phantom{a}}$  $\overline{\phantom{a}}$  $\overline{a}$  $\overline{a}$  $\overline{2}$ 1.4 Cardware .  $\overline{2}$ 1.5 Systemkrav.  $\ddot{\phantom{a}}$  $\ddot{\phantom{a}}$  $\ddot{\phantom{a}}$  $\ddot{\phantom{a}}$  $\sim$   $\sim$   $\sim$   $\sim$  $\overline{a}$  $\overline{2}$ 1.6 Programstart . . . . . . . . . . . . . .  $\mathbf{r}$  $\ddot{\phantom{a}}$  $1.7$ Om MUI. . . . . . . . . . . . . . . . . .  $\overline{3}$  $\overline{3}$ 1.8  $\overline{3}$ 1.9  $\overline{4}$ 1.10 Programmets utveckling <u>and a straight and a straight and a straight and a straight and a straight and a straight and a straight and a straight and a straight and a straight and a straight and a straight and a straight and a straight and a strai</u> 1.11 Upphovsmannen 6 1.12 EasyFind 6 . . . . . . . . . . . . . . .  $\ddot{\phantom{a}}$  $\ddot{\phantom{a}}$ 6 1.14 Optionspart  $\overline{7}$ 1.15 Översättarnas kommentarer.......  $\overline{8}$

### <span id="page-3-0"></span>**Chapter 1**

# **EasyFind**

#### <span id="page-3-1"></span>**1.1 EasyFind**

EasyFind V1.10 © 1995-97 Jan Schwenke **[Cardware](#page-4-4)** [Introduktion](#page-3-3) .............. EasyFind? [Copyright](#page-4-5) .............. Copyright [Systemkrav](#page-4-6) .............. Vad behövs? [Options](#page-4-7) .............. Tooltypes och CLI-argument [Att använda programmet](#page-8-3) .............. Kort om EasyFind [MUI](#page-5-3) .............. MagicUserInterface [Råd](#page-5-4) .............. Bra att veta [Värt att vänta på](#page-5-5) .............. Framtida förbättringar [Programmets utveckling](#page-6-1) .............. Sagan om EasyFind [Upphovsmannen](#page-8-4) .............. Hur man når mig [Översättarnas kommentarer](#page-10-1) .............. Vad vi har att säga

Note: This file is last updated to EasyFind version 1.09. For informations about EasyFind V2.0 check the german or english documentation.

#### <span id="page-3-2"></span>**1.2 Introduktion**

<span id="page-3-3"></span>EasyFind - vad är det?

Du kan använda Easyfind för att leta efter filer på hårddiskar, CD-ROM, Zipdrivar osv. på ett enkelt sätt. För att göra detta specificerar du bara namnet på filen / filerna som du söker och tryck på "search". I den requester som följer kan du välja en enhet eller ett bibliotek att söka i. Easyfind kan kopiera, läsa, skriva, arkivera eller packa upp de filer som funnits enligt ditt specificerade önskemål (se "Options"). Detta kan liknas vid de operationer som finns i Directory Opus. Sökning kan göras antingen direkt (genom att specificera ett namn) eller med hjälp av för ändamålet skapade indexfiler.

### <span id="page-4-0"></span>**1.3 Copyright**

<span id="page-4-5"></span>Licence Copyright 1995/96 Jan Schwenke EasyFind är [Cardware.](#page-4-4) Programmet får endast spridas förutsatt att hela arkivet följer med. Observera att jag inte kan ställas ansvarig för eventuella missöden du må ha med programmet - det används på egen risk.

#### <span id="page-4-1"></span>**1.4 Cardware**

<span id="page-4-4"></span>Om du anser programmet värdefullt så skicka gärna ett vykort på din hemstad till [mig,](#page-8-4) Alla förslag på förbättringar välkomnas!

#### <span id="page-4-2"></span>**1.5 Systemkrav**

<span id="page-4-6"></span>Systemkrav EasyFind kräver Kickstart V2.04 eller senare. Vidare måste ditt system använda V3.3 eller senare av [MagicUserInterface](#page-5-3) av Stefan Stuntz.

#### <span id="page-4-3"></span>**1.6 Programstart**

<span id="page-4-7"></span>Programstart EasyFind kan köras både från Workbench och från Shell. Användande från Shell Valmöjligheter i CLI: MAX/K BUFFER/K Kommandoraden: EasyFind [MAX <maximalt antal träffar>] [BUFFER <br/> <br/>bblioteksbuffer>] Användande från Workbench Följande Tooltypes kan användas: MAX - Det maximala antalet träffar. Om detta överskrids uppenbaras en requster med förfrågan om sökningen skall avslutas. Standard: --- BUFFER - Storlek på biblioteksbuffer. Ju större buffer desto snabbare kan Easyfind hantera bibliotek. Standard: 300.

#### <span id="page-5-0"></span>**1.7 Om MUI**

<span id="page-5-3"></span>Detta program gör bruk av MUI - MagicUserInterface (c) Copyright 1993-1997 by Stefan Stuntz MUI är ett system för att skapa och upprätthålla GUIs. Med hjälp av ett överordnat program (MUI, alltså) har användaren möjlighet att göra inställningar som han eller hon anser vara av godo för just honom eller henne med avseende på de applikationer det rör sig om. MUI distribueras som Shareware. Leta efter en fil som heter "muiXXusr.lha" (där XX motsvarar versionsnumret) om du känner att du vill prova programet. Denna fil innehåller dessutom många exempel på tillämpningar och information om registrering, och den finns att tillgå via de flesta BBSer och dylikt. Om du vill registrera direkt, skicka 30 DM eller 20 USD till Stefan Stuntz Eduard-Spranger-Straße 7 80935 München Tyskland

#### <span id="page-5-1"></span>**1.8 Råd**

<span id="page-5-4"></span>Bra att veta Det är möjligt att använda packade indexfiler med hjälp av MCP. För att göra detta, addera EasyFind till MCPs "PackerPatch" MCP (© ALIENDESIGN) finns tillgängligt på AMINET i util/cdity.

#### <span id="page-5-2"></span>**1.9 Framtida förbättringar**

<span id="page-5-5"></span>Följande tar form inom en snar framtid

När jag får tid:

- Stöd för fler komprimerare.

- Möjlighet att använda komprimerade indexfiler direkt.

(För nävarande endast möjligt via [MCP.](#page-5-4))

Jag håller på med en större omstrukturering av EasyFind. Ni kan vänta er:

- omarbetad sökfunktion (snabbare, bli av med diverse problem)

- bubbelhjälp

- gauge-applikation då indexfiler skapas

- snabbare indexsökning
- omdefinierade snabbvalstangenter
- möjlighet att använda flera indexfiler på samma gång
- filtyper (EasyFind väljer textvisare osv. automatiskt)
- ett antal andra förbättringar

#### <span id="page-6-0"></span>**1.10 Programmets utveckling**

- <span id="page-6-1"></span>Programmets utveckling
- V1.10 26.02.1997
- reviderade katalogen (spanska)
- Nytt: italiensk katalog
- bättre felhantering i kopieringsfunktionen
- spansk guide
- V1.09 19.01.1997
- Nytt: datum inställbart
- reviderade kataloger (engelska, tyska)
- V1.08
- Ökade strängbuffern för bild- och textvisaren till 220 bytes
- Nytt: kan ändra filnamn
- Nytt: kan ändra kommentar
- Nytt: kan ändra filens skyddsbitar
- V1.07
- ungersk katalog
- felaktigheter i den spanska katalogen rättades
- filinfo lades till
- V1.06 17.11.1996
- arkiveringsfunktionen avlusades
- spansk katalog
- det inbyggda språket är nu engelska
- V1.05 17.09.1996
- Packare: dms lades till
- Buggfix: dekomprinering med lha, lzx, zoo
- Automatisk igenkänning av komprimerare (Packer: AUTO)
- Tog bort asynkronitet vid uppackning
- V1.04 24.08.1996
- Uppackaren är nu asynkron
- LX-problem fixade
- koden optimerades

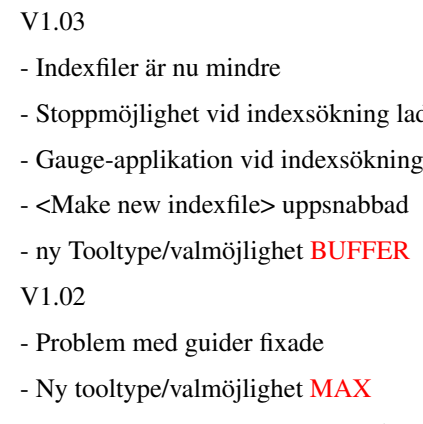

- Stackstorleken kontrolleras nu då EasyFind startas (minimum 40k)

lades till

V1.01 21.07.1996

- Fransk katalog

- Packare: zip lades till

- Uppackare: unzip,unarj lades till

- Buggfix: Arkiverarfunktionen

V1.00 30.06.1996

- localized

V0.22 (intern version)

- Lade till "AboutMUI"

- EasyFind kräver numera MUI3.3

- Nu kompilerad med MaxonC++ 3.1

- Buggfix: Sökning med hjälp av indexfiler

- Engelsk guide medföljer nu

V0.21 (intern version)

- Lade till funktionen BREAK då sökning utförs

- Interna "Buggrapporten" för EasyFind nu localized

- Initieringen av programmet förbättrad

- Den tyska guiden förbättrades något

V0.20 28.04.1996

- Buggfix: Gjorde om kopieringsfunktionen

- Buggfix: Konstruktion av indexfil

- Buggfix: Sökning

- Diverse kosmetiska förbättringar

V0.19 05.04.1996

- Varning innan filer tas bort återinförd

- Sökvägen för sökning sparas numera i EasyFind.config

- Sökvägen kommer inte längre att automatiskt återställas till SYS:

- Appwindow -> Val av sökväg för sökning kan göras via Drag'N'Drop

V0.18 12.01.1996

- Första versionen för allmänt bruk

#### <span id="page-8-0"></span>**1.11 Upphovsmannen**

<span id="page-8-4"></span>Att kontakta upphovsmannen Post: Jan Schwenke Dorfstraße 55 09465 Cranzahl Tyskland E-Mail: jsc@fh-zwickau.de Engelska: Arndt Löser Spanska: Ignacio Garcia Cuadrado Fransk katalog: Jerome Chesnot Ungersk katalog: Kopácsi Szabolcs Italiensk katalog: Svensk katalog: Henrik Nilsson och Johan Alfredsson - Oepir Risti Translations

#### <span id="page-8-1"></span>**1.12 EasyFind**

<span id="page-8-3"></span>[Program](#page-8-5) [Valmöjligheter](#page-9-1)

#### <span id="page-8-2"></span>**1.13 Program**

<span id="page-8-5"></span>Program Listview Visar filerna som EasyFind funnit. Genom att dubbelklicka på en fil öppnas ett fönster med mer information. Path För att specificera en sökväg behöver du bara trycka på "search"-knappen. Search word Specificera ett ord eller en del av ett ord. Det är inte nödvändigt att använda jokertecken (\* eller #?). Via en valmöjlighet i menyn kan du välja om matchningen skall gälla hela ord eller fragment. Search Sökningen börjar; före detta måste en sökväg för sökningen specificeras. Invert Inverterar valet i en lista. None Returnerar valet i en lista.

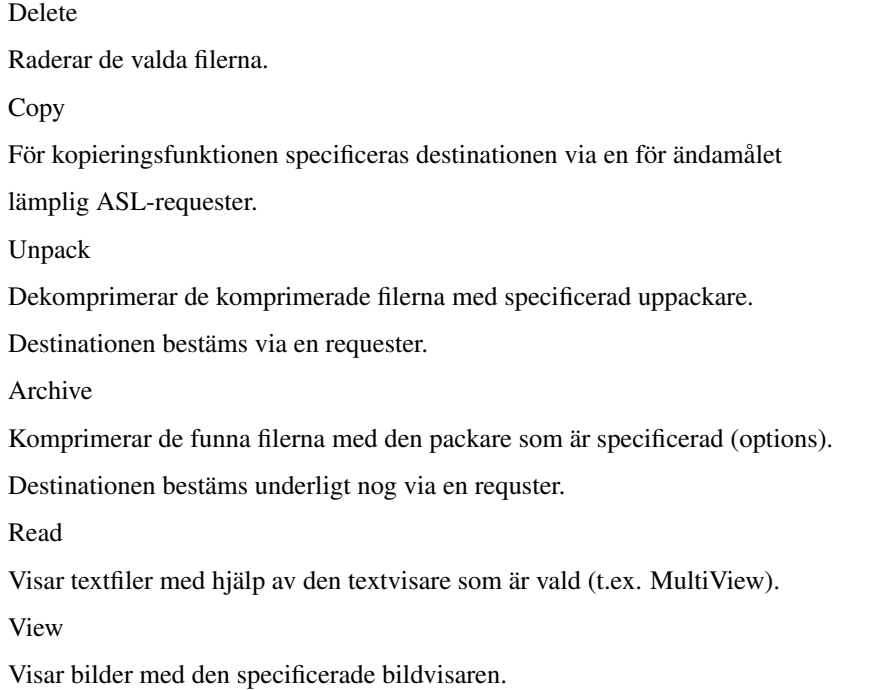

### <span id="page-9-0"></span>**1.14 Optionspart**

<span id="page-9-1"></span>**Optionspart** Indexfile Specificera vilken indexfil som skall användas. Make new indexfile Konstruera ny indexfil Case sensitive Skilj på versaler och gemener Directoryname När denna valmöjlighet är på visar EasyFind inte bara filer utan även bibliotek som matchar beskrivningen. Exact Sök endast efter hela ord. Indexsearch Sök i en indexfil istället för i ett bibliotek. Packer Vald packare. Följande stöds: lha, lzx, zoo, arc, lharc och zip. Se till att dessa finns i C: för att specificera dem utan sökväg. Det går naturligvis bra att använda andra packare. Isåfall måste hela sökvägen anges; dessutom skall de fungera i enlighet med lha, dvs. ("packare [<valmöjligheter>] kommando arkivnamn sökväg); arkivnamn och sökväg kommer automatiskt att läggas till av programmet. Unpacker Följande stöds: lha, lzx, zoo, arc, lharc, lhunarc, lx, unzip, unarj och dms Arkivnamn och sökväg läggs automatiskt till av programmet förutom då LX används. AUTO betyder att komprimerare detekteras automatiskt. Textviewer Specificerad textvisare Pictureviewer Specificerad bildvisare

#### <span id="page-10-0"></span>**1.15 Översättarnas kommentarer**

#### <span id="page-10-1"></span>Översättarnas funderingar

Vi har ingalunda försökt att skriva en komplett datormanual, utan endast översatt och i viss mån kompletterat den ursprungliga texten. Precis som i den engelska texten förutsätts en viss datorkunskap, och vi anser inte, att man skall ändra i en text som inte är ens egen. Det primära syftet med översättningen är att förmedla EasyFinds manual till dem som av någon anledning föredrar svensk text framför engelsk. Vi påstår på intet sätt att vår översättning är den optimala, eller att våra ord är lag; vi vill bara ge en översiktstext för dem som kanske annars skulle avstått från att använda EasyFind. Vi gör inte anspråk på att vara perfekta; det kan mycket väl finnas fel och eller oklarheter i vår text. Dessa ber vi om ursäkt för. Emellertid anser vi att det är bättre att göra så gott man kan utifrån vad man har att tillgå än att inte göra någonting alls. Alla dementier (disclaimers) är översatta till svenska för att ge en inblick i vad det hela handlar om. Vi hänvisar emellertid till de engelska originalen för närmare studier, då man egentligen inte skall hålla på och översätta dylika texter hur som helst (d.v.s. utan att författaren sitter bredvid). Tag alltså de svenska dementierna som en måttstock, och gör dina riktiga mätningar på de engelska. Denna översättning har vi gjort utan att få någon som helst ersättning. Det är vår tro att man skall ställa upp för dem som har gjort någonting bra, och att man mycket väl kan göra det utan att pengar är med i leken. Vi hoppas nu, att vårt jobb kommer att falla er i smaken, och att ni mailar era eventuella synpunkter till oss. Vi är även öppna för diverse spännande förslag. Askim, maj 1997, Oepir Risti Translations in 1997 - Project 10 Johan "S.Duvan" Alfredsson (d95duvan@dtek.chalmers.se)

Henrik "Puh" Nilsson (alvar@one.se)